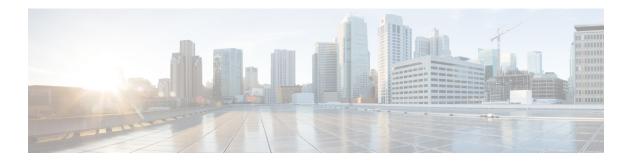

## **Contacts**

- Add External Contacts, page 1
- Contacts from Address Book, page 1

## **Add External Contacts**

Cisco Jabber lets you add external contacts.

#### **Procedure**

- **Step 1** Select Jabber > Contacts > Add Contact.
- **Step 2** Enter the email address of your contact.
- Step 3 (Optional) Check This is an AOL contact.
- **Step 4** Select a contact group.
- Step 5 Select Add.

# **Contacts from Address Book**

Dial contacts using Cisco Jabber directly from the Mac Address Book.

A known Apple defect in Mac OS X 10.7.4 (Lion) Address Book framework can cause Cisco Jabber to become unstable and quit unexpectedly. Cisco Jabber disables this feature by default for Mac OS X 10.7.4 and later versions. This defect does not affect the Address Book plug-in, which you can install separately to allow you to use Cisco Jabber to dial contacts directly from your Mac Address Book.

Install the Address Book plug-in.

### **Procedure**

- **Step 1** Select Jabber > Install Mac Address Book Plug-in.
- **Step 2** Select Jabber > Preferences > General > Enable "Mac Address Plug-in", restart the client for this to take effect.